Version Code: V1.5

Currency Statement This version of the document was printed from an on-line system and must only be used for reference purposes. The official copy of this document is the on-line version. Please preserve the integrity of the documentation by destroying any obsolete versions and by not removing any pages from this printed copy

# Summary of Changes

Changes resulting in document revisions will be summarized in this table in reverse chronological sequence. Revision bars (|) will highlight the text changed in new document versions.

| Version | Approval | Change Description                            |
|---------|----------|-----------------------------------------------|
|         | Date     |                                               |
| V1.0    | 05/16/05 | Initial Release                               |
| V1.1    |          | MBeans listed and described                   |
| V1.2    |          | MBeans added and document reformatted for     |
|         |          | maintainability                               |
| V1.3    |          | Updated formatting and title                  |
| V1.4    |          | Adding new MBean properties and notifications |
| V1.5    |          | Adding new notifications                      |

# Table of Contents

| 1. | Intro        | oduction                                                                   | 5  |
|----|--------------|----------------------------------------------------------------------------|----|
|    | 1.1.         | Objective                                                                  | 5  |
|    | 1.2.         | Related Documentation                                                      | 5  |
| 2. | Insta        | ılling Systems Management                                                  | 6  |
|    | 2.1.         | Requirements                                                               |    |
|    | 2.2.         | Installing the Remote Management Agent and Viewer on the Server            |    |
|    | 2.3.         | Deploying the Remote Management Viewer in the Websphere Application Server |    |
|    | 2.4.         | Accessing the Remote Management Viewer                                     |    |
|    | 2.5.         | System Management MBeans for the Consumer Services Webpad                  |    |
| 3. |              | iting a Policy File                                                        |    |
|    | 3.1.         | Update Types                                                               |    |
|    | 3.2.         | Creating an Update Policy File                                             |    |
| 4. |              | g a Policy File                                                            |    |
|    | 4.1.         | Add a Policy File in the Remote Management Viewer                          |    |
|    | 4.2.         | Create a Policy from an Existing Policy                                    |    |
|    | 4.3.         | Activating a Policy                                                        |    |
| 5. |              | endix A Update Policy Files                                                |    |
| ٠. | 5.1.         | Client Stack Update Policy                                                 |    |
|    | 5.2.         | BIOS Update Policy                                                         |    |
|    | 5.3.         | EC Update Policy                                                           |    |
|    | 5.4.         | Location (IR) Update Policy                                                |    |
|    | 5.5.         | Custom Software Deployment Policy                                          |    |
|    | 5.6.         | Custom Software Clearing Policy                                            |    |
|    | 5.7.         | Scanner Firmware Update Policy                                             |    |
|    | 5.8.         | Scanner Bluetooth Module Firmware Update Policy                            |    |
| 6. |              | endix B MBean List                                                         |    |
| 0. | 6.1.         | Browser                                                                    |    |
|    | 6.2.         | Clock                                                                      |    |
|    | 6.3.         | Disk                                                                       |    |
|    | 6.4.         | Lcd                                                                        |    |
|    | 6.5.         | LedGreen                                                                   |    |
|    | 6.6.         | LedOrange                                                                  |    |
|    |              |                                                                            | 22 |
|    | 6.7.<br>6.8. |                                                                            |    |
|    | 6.9.         | LogReaper                                                                  |    |
|    | 6.10.        | Memory Processor                                                           |    |
|    | 6.11.        | Scanner                                                                    |    |
|    | 6.12.        |                                                                            |    |
|    |              | Tablet                                                                     |    |
|    | 6.13.        | TabletBattery                                                              |    |
|    | 6.14.        | TabletRack                                                                 |    |
|    | 6.15.        | Volume                                                                     |    |
|    | 6.16.        | Windows Modern and Advances                                                |    |
|    | 6.17.        | WirelessNetworkAdapter                                                     |    |
| _  | 6.18.        | WirelessStatistics                                                         |    |
| 7. | App          | endix C Notifications                                                      | 27 |

| 7.1. | Information | . 27 |
|------|-------------|------|
|      | Warning     |      |
|      | Critical    |      |

### 1. Introduction

#### 1.1. Objective

This document explains what steps need to be done to install the Systems Management for the IBM Cart Mounted Consumer Services Webpad; and how to create policy files and use them within Systems Management.

#### 1.2. Related Documentation

The following documents are referenced in this test plan or will be used during the planning and execution phases of this test:

IBM Cart Mounted Consumer Service System Functional Specification 1.1 (May 28, 2004)

Remote Management Agent and Viewer User's Guide Second Edition (March 2005)

### 2. Installing Systems Management

#### 2.1. Requirements

To install the Remote Management Agent and Viewer for the Consumer Services Webpad, the server needs to be running either Windows or Linux, running the Websphere Application Server version 5.1.1.2.

More detailed requirements are described in Chapter Three of the Remote Master Agent and Viewer User's Guide.

### 2.2. Installing the Remote Management Agent and Viewer on the Server

The Remote Management Agent and Viewer can be installed interactively or silently for both Windows and Linux, documented in Chapter Four of the Remote Master Agent and Viewer User's Guide. The interactive installation instructions for Windows begin on page 31, and on page 33 for Linux. The silent installation instructions for both operating systems are on page 35.

# 2.3. Deploying the Remote Management Viewer in the Websphere Application Server

The Remote Management Viewer needs to be deployed to the Enterprise Applications in the Websphere Application Server before it can be used. The instructions for configuring Websphere and deploying the Viewer are described in Chapter Six of the Remote Master Agent and Viewer User's Guide.

### 2.4. Accessing the Remote Management Viewer

With the Websphere Application Server running and the Remote Management Viewer deployed, the Viewer can be accessed at the server's web address on port 9080 and the si folder. For example, to access it on the server itself, the address would be <a href="http://127.0.0.1:9080/si">http://127.0.0.1:9080/si</a>.

The Remote Management Viewer supports Mozilla and Internet Explorer.

### 2.5. System Management MBeans for the Consumer Services Webpad

The MBeans and their properties for the Consumer Services Webpad are documented in the IBM Cart Mounted Consumer Service System Functional Specification.

### 3. Creating a Policy File

There are several policies that are supported to update the tablet. This section describes what updates can be done and how to create a policy file for that update.

#### 3.1. Update Types

The following components can be updated. The commands that follow the components are to be used for updating the respective components.

- 1. Client Stack: stack update
- 2. BIOS: flashBIOS
- 3. EC: flashEC
- 4. Location (IR): flashIR
- 5. Scanner Firmware: flashScanner
- 6. Scanner Bluetooth Module: flashScannerBT
- 7. Custom software: custom\_deploy

These commands require that the file for the update is available on an FTP or HTTP server accessible by the Customer Services Webpad.

#### 3.2. Creating an Update Policy File

A sample file for all the updates are in Appendix A, and require the same changes no matter which update you wish to run. For example, follow the following steps to create a bios update policy.

- 1. Copy the sample policy file for the update type desired from Appendix A. In this case, copy the BIOS policy and name it bios\_update\_policy.xml.
- 2. In the SoftwarePolicy:Installation section, find the SoftwarePolicy: Exec line.
- 4. Save the file and exit the editor.

### 4. Using a Policy File

#### 4.1. Add a Policy File in the Remote Management Viewer

Follow these steps to add a policy file to the Remote Management Viewer.

- 1. Put the policy XML file on an FTP server the Consumer Services Webpad has access to.
- 2. Login to the Remote Management Viewer.
- 3. Navigate to Master Agent Configuration->MGMT->MgmtSWPolicyMaster.
- 4. Under Draft policies, click Add.
- 5. Enter in all of the following information:
  - a. The Description should be a short description of the policy.
  - b. The XML Configuration Filename is just the filename of the policy file.
  - c. The Relative Path to file on FTP is the directory the file is in once an FTP connection is made (what you would cd to).
  - d. The FTP Server Hostname, Username, Password & Port Number are used to access and log into the server.
  - e. The Maximum Deferrals per Device is the number of times the policy can be deferred.
  - f. The Scheduled Time is the time after which any tablet that gets this policy will apply it. Any tablet that receives this policy after that time will attempt to apply the policy immediately.
  - g. The Distribution Type for the Webpad will always be installation. To change back to a previous level will always be an installation of the previous level.
  - h. The Target Type and Target Identifier are tied together. If the Target Type is Device Type, the Target Identifier will be Consumer, and the policy will be applied to all Webpads. If the Target Type is Induvidual Device, the Target Identifier will be the MAC address of a specific Webpad.

6. After the information has been entered, the information will look something like this. For the screenshot below, the tablet update will be performed on just one tablet.

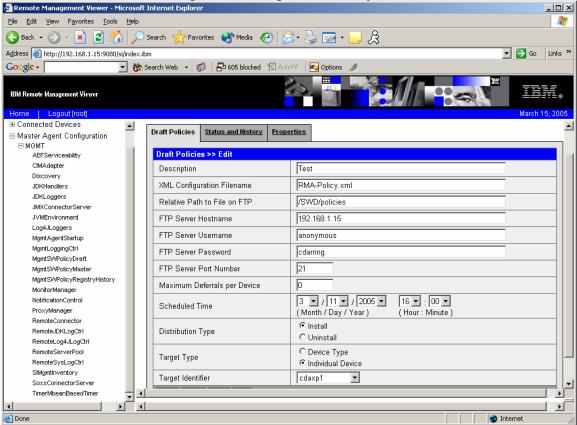

7. Click Save once the information is correct.

### 4.2. Create a Policy from an Existing Policy

If there is an existing policy file that is either a draft or has been run that has the information needed, it can be copied into a new draft policy.

- 1. If there is a new policy file, put it on an FTP server the Consumer Services Webpad has access to.
- 2. Login to the Remote Management Viewer.
- 3. Navigate to Master Agent Configuration->MGMT->MgmtSWPolicyMaster.
- 4. If the existing policy is a running policy, click on the Status and History tab. Otherwise, if it is from another draft, leave it on the Draft Policies tab.
- 5. Select the check box next to the policy file and then click the Copy button to copy it.
- 6. In the Draft Policies tab, a new policy will be listed as (Copy) <Copied policy's name>. Click on the check box next to the policy and click Edit to make any changes required. The fields are the same as described in section 4.1 from above.
- 7. Once done making any changes to the policy, click the Save button.

### 4.3. Activating a Policy

Once a policy has been created and is ready for use, the following steps should be used to activate it.

- 1. From Draft policies, click on the check box next to the policy to run and click on Activate.
- 2. Once activated, your policy will be removed from drafts and will be displayed under Status and History. Click on that tab to view all activated policies.
- 3. Clicking on the activated policy will bring up details about it, including links for each affected device. The Status should indicate how the policy is affecting each device the policy applies to.

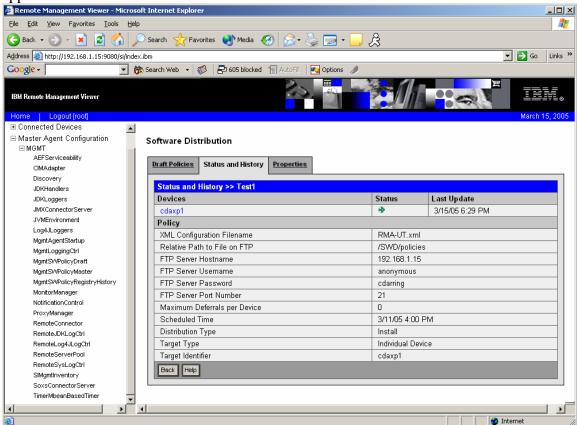

4. Clicking on the device link will bring up details for the execution of the policy on that device, including the return code for that policy once the attempt to run the policy is complete. It should indicate if the policy succeeded or failed.

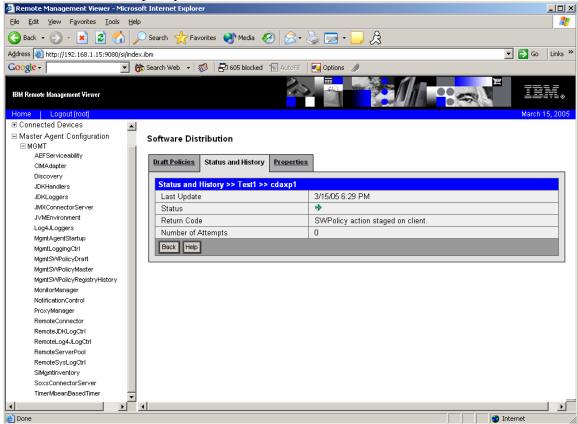

### 5. Appendix A Update Policy Files

#### 5.1. Client Stack Update Policy

```
<SoftwarePolicy:SoftwarePolicy
      xmlns:xsi="http://www.w3.org/2001/XMLSchema-instance"
      xsi:schemaLocation="http://www.pc.ibm.com/ibm/si/mgmt/com/ibm/retail/si/mgmt/swdist/SWPolicyXMLSchema.xsd"
      xmlns:SoftwarePolicy="http://www.pc.ibm.com/ibm/si/mgmt">
      <SoftwarePolicy:SWPolicyDescriptor policyID="007">
             <SoftwarePolicy:Description>Policy for updating the tablet software stack</SoftwarePolicy:Description>
      </SoftwarePolicy:SWPolicyDescriptor>
      <SoftwarePolicy:SWPolicyTarget targetOS="PSA" family="StackUpdate" precompress="false" >
             <SoftwarePolicy:Installation>
                    <!--
                    Replace the <URL> field below with an actual path before using
                    ftp://user:password@192.169.0.10/update/<filename>
                    http://192.168.0.10:8080/update/<filename>
                    http://user:password@192.168.0.10/update/<filename>
                    Example filename: RSS-RELEASE-05-24-2005-1803.bin
                    <SoftwarePolicy:Exec executable="stack_update <URL>" expectedRC="0" />
                    <SoftwarePolicy:Reboot
                           expectedRC="ok"
                          rcFile="success"
                          failureLog="failure"/>
             </SoftwarePolicy:Installation>
             <SoftwarePolicy:DeInstallation>
                    <SoftwarePolicy:Reboot/>
             </SoftwarePolicy:DeInstallation>
      </SoftwarePolicy:SWPolicyTarget>
</SoftwarePolicy:SoftwarePolicy>
```

#### 5.2. BIOS Update Policy

```
<SoftwarePolicy:SoftwarePolicy</pre>
      xmlns:xsi="http://www.w3.org/2001/XMLSchema-instance"
      xsi:schemaLocation="http://www.pc.ibm.com/ibm/si/mgmt/com/ibm/retail/si/mgmt/swdist/SWPolicyXMLSchema.xsd"
      xmlns:SoftwarePolicy="http://www.pc.ibm.com/ibm/si/mgmt">
      <SoftwarePolicy:SWPolicyDescriptor policyID="007">
             <SoftwarePolicy:Description>Policy for updating the tablet BIOS firmware</SoftwarePolicy:Description>
      </SoftwarePolicy:SWPolicyDescriptor>
      <SoftwarePolicy:SWPolicyTarget targetOS="PSA" family="StackUpdate" precompress="false" >
             <SoftwarePolicy:Installation>
                    <!--
                    Replace the <URL> field below with an actual path before using
                    Example URLs
                    ftp://user:password@192.169.0.10/update/<filename>
                    http://192.168.0.10:8080/update/<filename>
                    http://user:password@192.168.0.10/update/<filename>
                    Example filename: bios.rom
                    -->
                    <SoftwarePolicy:Exec executable="flashBIOS <URL>" expectedRC="0" />
                    <SoftwarePolicy:Reboot
                           expectedRC="ok"
                           rcFile="firmware.success"
                           failureLog="firmware.failure"/>
             </SoftwarePolicy:Installation>
             <SoftwarePolicy:DeInstallation>
                    <SoftwarePolicy:Reboot/>
             </SoftwarePolicy:DeInstallation>
      </SoftwarePolicy:SWPolicyTarget>
</SoftwarePolicy:SoftwarePolicy>
```

### 5.3. EC Update Policy

```
<SoftwarePolicy:SoftwarePolicy</pre>
      xmlns:xsi="http://www.w3.org/2001/XMLSchema-instance"
      xsi:schemaLocation="http://www.pc.ibm.com/ibm/si/mgmt/com/ibm/retail/si/mgmt/swdist/SWPolicyXMLSchema.xsd"
      xmlns:SoftwarePolicy="http://www.pc.ibm.com/ibm/si/mgmt">
      <SoftwarePolicy:SWPolicyDescriptor policyID="007">
             <SoftwarePolicy:Description>Policy for updating the tablet EC firmware</SoftwarePolicy:Description>
      </SoftwarePolicy:SWPolicyDescriptor>
      <SoftwarePolicy:SWPolicyTarget targetOS="PSA" family="StackUpdate" precompress="false" >
             <SoftwarePolicy:Installation>
                    <!--
                    Replace the <URL> field below with an actual path before using
                    Example URLs
                    ftp://user:password@192.169.0.10/update/<filename>
                    http://192.168.0.10:8080/update/<filename>
                    http://user:password@192.168.0.10/update/<filename>
                    Example filename: ec.rom
                    -->
                    <SoftwarePolicy:Exec executable="flashEC <URL>" expectedRC="0" />
                    <SoftwarePolicy:Reboot
                           expectedRC="ok"
                           rcFile="firmware.success"
                           failureLog="firmware.failure"/>
             </SoftwarePolicy:Installation>
             <SoftwarePolicy:DeInstallation>
                    <SoftwarePolicy:Reboot/>
             </SoftwarePolicy:DeInstallation>
      </SoftwarePolicy:SWPolicyTarget>
</SoftwarePolicy:SoftwarePolicy>
```

### 5.4. Location (IR) Update Policy

```
<SoftwarePolicy:SoftwarePolicy</pre>
      xmlns:xsi="http://www.w3.org/2001/XMLSchema-instance"
      xsi:schemaLocation="http://www.pc.ibm.com/ibm/si/mgmt/com/ibm/retail/si/mgmt/swdist/SWPolicyXMLSchema.xsd"
      xmlns:SoftwarePolicy="http://www.pc.ibm.com/ibm/si/mgmt">
      <SoftwarePolicy:SWPolicyDescriptor policyID="007">
             <SoftwarePolicy:Description>Policy for updating the tablet IR receiver firmware</SoftwarePolicy:Description>
      </SoftwarePolicy:SWPolicyDescriptor>
      <SoftwarePolicy:SWPolicyTarget targetOS="PSA" family="StackUpdate" precompress="false" >
             <SoftwarePolicy:Installation>
                    <!--
                    Replace the <URL> field below with an actual path before using
                    Example URLs
                    ftp://user:password@192.169.0.10/update/<filename>
                    http://192.168.0.10:8080/update/<filename>
                    http://user:password@192.168.0.10/update/<filename>
                    Example filename: ir.hex
                    -->
                    <SoftwarePolicy:Exec executable="flashIR <URL>" expectedRC="0" />
                    <SoftwarePolicy:Reboot
                           expectedRC="ok"
                           rcFile="firmware.success"
                           failureLog="firmware.failure"/>
             </SoftwarePolicy:Installation>
             <SoftwarePolicy:DeInstallation>
                    <SoftwarePolicy:Reboot/>
             </SoftwarePolicy:DeInstallation>
      </SoftwarePolicy:SWPolicyTarget>
</SoftwarePolicy:SoftwarePolicy>
```

#### 5.5. Custom Software Deployment Policy

```
<SoftwarePolicy:SoftwarePolicy
      xmlns:xsi="http://www.w3.org/2001/XMLSchema-instance"
      xsi:schemaLocation="http://www.pc.ibm.com/ibm/si/mgmt /com/ibm/retail/si/mgmt/swdist/SWPolicyXMLSchema.xsd"
      xmlns:SoftwarePolicy="http://www.pc.ibm.com/ibm/si/mgmt">
      <SoftwarePolicy:SWPolicyDescriptor policyID="007">
             <SoftwarePolicy:Description>Policy for deploying custom files into a protected storage area
             </SoftwarePolicy:Description>
      </SoftwarePolicy:SWPolicyDescriptor>
      <SoftwarePolicy:SWPolicyTarget targetOS="PSA" family="StackUpdate" precompress="false">
             <!--
             Modify the server path and the resource tarball filename below.
             The path is relative to the FTP server on which the policy file exists.
             The resource tarball can have any name, but must be a valid .tar.qz archive.
             It may contain subdirectories, HTML, media, etc. After it has been deployed,
             it will be accessible by the browser at file://localhost/custom/*
                          ftpPath=/home/sbinst
             Examples:
                          filename=pierce.tgz
             <SoftwarePolicy:SWPolicyResourceFiles ftpPath="<server path>">
                    <SoftwarePolicy:Component filename="<resource tarball>"/>
             </SoftwarePolicy:SWPolicyResourceFiles>
             <SoftwarePolicy:Installation>
                   <!--
                   Modify the resource tarball filename below. It must match the resource tarball
                    filename specified in the SWPolicyResourceFiles tag.
                    Example: executable="custom_deploy pierce.tgz"
                    <SoftwarePolicy:Exec executable="custom_deploy <resource tarball>"
                           expectedRC="ok"
                          rcFile="custom.success"
                          failureLog="customer.failure" />
             </SoftwarePolicy:Installation>
             <SoftwarePolicy:DeInstallation>
                    <SoftwarePolicy:Reboot/>
             </SoftwarePolicy:DeInstallation>
      </SoftwarePolicy:SWPolicyTarget>
</SoftwarePolicy:SoftwarePolicy>
```

#### 5.6. Custom Software Clearing Policy

```
<SoftwarePolicy:SoftwarePolicy
      xmlns:xsi="http://www.w3.org/2001/XMLSchema-instance"
      xsi:schemaLocation="http://www.pc.ibm.com/ibm/si/mgmt /com/ibm/retail/si/mgmt/swdist/SWPolicyXMLSchema.xsd"
      xmlns:SoftwarePolicy="http://www.pc.ibm.com/ibm/si/mgmt">
      <SoftwarePolicy:SWPolicyDescriptor policyID="007">
             <SoftwarePolicy:Description>Policy for clearing the custom file deployment area</SoftwarePolicy:Description>
      </SoftwarePolicy:SWPolicyDescriptor>
      <SoftwarePolicy:SWPolicyTarget targetOS="PSA" family="StackUpdate" precompress="false">
             <SoftwarePolicy:Installation>
                    <SoftwarePolicy:Exec executable="custom_clear"</pre>
                           expectedRC="ok"
                           rcFile="custom.success"
                           failureLog="customer.failure" />
             </SoftwarePolicy:Installation>
             <SoftwarePolicy:DeInstallation>
                    <SoftwarePolicy:Reboot/>
             </SoftwarePolicy:DeInstallation>
      </SoftwarePolicy:SWPolicyTarget>
</SoftwarePolicy:SoftwarePolicy>
```

#### 5.7. Scanner Firmware Update Policy

```
<SoftwarePolicy:SoftwarePolicy
      xmlns:xsi="http://www.w3.org/2001/XMLSchema-instance"
      xsi:schemaLocation="http://www.pc.ibm.com/ibm/si/mgmt/com/ibm/retail/si/mgmt/swdist/SWPolicyXMLSchema.xsd"
      xmlns:SoftwarePolicy="http://www.pc.ibm.com/ibm/si/mgmt">
      <SoftwarePolicy:SWPolicyDescriptor policyID="007">
             <SoftwarePolicy:Description>Policy for updating the scanner firmware</SoftwarePolicy:Description>
      </SoftwarePolicy:SWPolicyDescriptor>
      <SoftwarePolicy:SWPolicyTarget targetOS="PSA" family="StackUpdate" precompress="false" >
             <SoftwarePolicy:Installation>
                    <!--
                    Replace the <URL> field below with an actual path before using.
                    Example URLs
                    ftp://user:password@192.169.0.10/update/scanner.ibm
                   http://192.168.0.10:8080/update/scanner.ibm
                   http://user:password@192.168.0.10/update/scanner.ibm
                    <SoftwarePolicy:Exec executable="flashScanner <URL>" expectedRC="0" />
                    <SoftwarePolicy:Reboot
                          expectedRC="ok"
                          rcFile="firmware.success"
                          failureLog="firmware.failure"/>
             </SoftwarePolicy:Installation>
             <SoftwarePolicy:DeInstallation>
                    <SoftwarePolicy:Reboot/>
             </SoftwarePolicy:DeInstallation>
      </SoftwarePolicy:SWPolicyTarget>
</SoftwarePolicy:SoftwarePolicy>
```

</SoftwarePolicy:SoftwarePolicy>

#### 5.8. Scanner Bluetooth Module Firmware Update Policy

```
<SoftwarePolicy:SoftwarePolicy</pre>
      xmlns:xsi="http://www.w3.org/2001/XMLSchema-instance"
      xsi:schemaLocation="http://www.pc.ibm.com/ibm/si/mgmt/com/ibm/retail/si/mgmt/swdist/SWPolicyXMLSchema.xsd"
      xmlns:SoftwarePolicy="http://www.pc.ibm.com/ibm/si/mgmt">
      <SoftwarePolicy:SWPolicyDescriptor policyID="007">
             <SoftwarePolicy:Description>Policy for updating the scanner Bluetooth module firmware</SoftwarePolicy:Description>
      </SoftwarePolicy:SWPolicyDescriptor>
      <SoftwarePolicy:SWPolicyTarget targetOS="PSA" family="StackUpdate" precompress="false" >
             <SoftwarePolicy:Installation>
                    <!--
                    Replace the <URL> field below with an actual path before using.
                    Example URLs
                    ftp://user:password@192.169.0.10/update/scanner-bt.ibm
                   http://192.168.0.10:8080/update/scanner-bt.ibm
                    http://user:password@192.168.0.10/update/scanner-bt.ibm
                    <SoftwarePolicy:Exec executable="flashScannerBT <URL>" expectedRC="0" />
                    <SoftwarePolicy:Reboot
                          expectedRC="ok"
                          rcFile="firmware.success"
                          failureLog="firmware.failure"/>
             </SoftwarePolicy:Installation>
             <SoftwarePolicy:DeInstallation>
                    <SoftwarePolicy:Reboot/>
             </SoftwarePolicy:DeInstallation>
      </SoftwarePolicy:SWPolicyTarget>
```

### 6. Appendix B MBean List

For Properties, (rw) indicates a readable and writable property and (r) indicates a read-only property.

Properties marked as N/A are not collected for any of the following reasons:

- The information cannot currently be extracted from the associated hardware
- The information is not applicable to the hardware

For Actions, any parameters required for the action are between parenthesis, such as (**String**). If there are no parameters for the action, there is nothing between the parenthesis.

#### 6.1. Browser

| Property                   |    | Description                                                             |
|----------------------------|----|-------------------------------------------------------------------------|
| BackgroundColor            | rw | The default background color. Value should be in the                    |
|                            |    | form: "Red= <value>,Green=<value>,Blue=<value>"</value></value></value> |
|                            |    | where the values range from 0 to 255 in intensity.                      |
| BrowserMemoryUsedKB        | r  | The number of Kilobytes of memory currently in use by                   |
|                            |    | the browser.                                                            |
| FontSize                   | rw | The default font size.                                                  |
| FtpProxy                   | rw | If enabled, the proxy URL to use for the FTP protocol.                  |
| FtpProxyEnable             | rw | Whether to use a proxy for the FTP protocol.                            |
| HighBrowserMemoryThreshold | rw | The number of Kilobytes of memory which must be                         |
|                            |    | used by the browser before a high memory usage                          |
|                            |    | notification is raised.                                                 |
| HomePage                   | rw | The browser home page URL.                                              |
| HttpProxy                  | rw | If enabled, the proxy URL to use for the HTTP protocol.                 |
| HttpProxyEnable            | rw | Whether to use a proxy for the HTTP protocol.                           |
| HttpsProxy                 | rw | If enabled, the proxy URL to use for the HTTPS                          |
|                            |    | protocol.                                                               |
| HttpsProxyEnable           | rw | Whether to use a proxy for the HTTPS protocol.                          |
| LinkUnvisitedColor         | rw | If enabled, the default color in which to display                       |
|                            |    | hyperlinks that have not been visited.                                  |
| LinkUnvisitedHasColor      | rw | Whether to enable default coloring for hyperlinks that                  |
|                            |    | have not been visited.                                                  |
| LinkVistedColor            | rw | If enabled, the default color in which to display                       |
|                            |    | hyperlinks that have been visited.                                      |
| LinkVisitedHasColor        | rw | Whether to enable default coloring for hyperlinks that                  |
|                            |    | have been visited.                                                      |
| NoProxyServerCheck         | rw | Whether to exclude proxy servers in the                                 |
|                            |    | NoProxyServers list.                                                    |
| NoProxyServers             | rw | If enabled, a comma delimited list of proxy servers to                  |
|                            |    | exclude.                                                                |
| OperaClasspath             | rw | The Opera JVM classpath.                                                |

| UnvistedHasStrikeThrough | rw | Whether to enable strikethrough (example) for                 |
|--------------------------|----|---------------------------------------------------------------|
|                          |    | hyperlinks that have not been visited.                        |
| UnvisitedHasUnderline    | rw | Whether to enable underline ( <u>example</u> ) for hyperlinks |
|                          |    | that have not been visited.                                   |
| VistitedHasStrikeThrough | rw | Whether to enable strikethrough (example) for                 |
|                          |    | hyperlinks that have been visited.                            |
| VisitedHadUnderline      | rw | Whether to enable underline (example) for hyperlinks          |
|                          |    | that have been visited.                                       |

# 6.2. Clock

| Property |    | Description                                                   |
|----------|----|---------------------------------------------------------------|
| Day      | rw | The numeric representation of the system clock day (1-31).    |
| Hour     | rw | The numeric representation of the system clock hour (0-23).   |
| Minute   | rw | The numeric representation of the system clock minute (0-59). |
| Month    | rw | The numeric representation of the system clock month (1-12).  |
| Second   | rw | The numeric representation of the system clock second (0-59). |
| Year     | rw | The numeric representation of the system clock year (4        |
|          |    | digits).                                                      |

### 6.3. Disk

| Property         |   | Description                                               |
|------------------|---|-----------------------------------------------------------|
| AvailableKB      | r | The number of kilobytes of persistent storage not in use. |
| BuildNumber      | r | N/A                                                       |
| CurrentState     | r | N/A                                                       |
| Description      | r | A description of the inventory item.                      |
| FixLevel         | r | N/A                                                       |
| InstallationDate | r | N/A                                                       |
| MajorVersion     | r | N/A                                                       |
| Manufacturer     | r | N/A                                                       |
| MinorVersion     | r | N/A                                                       |
| ProductName      | r | The name of the hardware product.                         |
| SerialNumber     | r | The serial number of the hardware.                        |
| TotalKB          | r | The number of kilobytes of persistent storage.            |
| UsedKB           | r | The number of kilobytes of persistent storage in use.     |
| Utilization      | r | The percentage used of persistent storage.                |
| Version          | r | The version of the hardware product.                      |

# 6.4. Lcd

| Property               |    | Description                                          |
|------------------------|----|------------------------------------------------------|
| BrightnessLevelPercent | rw | The brightness level (percent of maximum) of the LCD |
|                        |    | backlight.                                           |

#### 6.5. LedGreen

| Property  |    | Description                                             |
|-----------|----|---------------------------------------------------------|
| DutyCycle | rw | The duty cycle of the LED blink period in milliseconds. |
| Period    | rw | The period of the LED blink in milliseconds.            |
| State     | rw | Whether the LED should be on or off. 1=on; 0=off.       |

#### **Examples**

DutyCycle=500, Period=1000, State=1 -- On for .5 seconds per second DutyCycle=500, Period=1000, State=0 -- Full off (State takes precedence)

| Action  | Description                             |
|---------|-----------------------------------------|
| blink() | Simple method to start the LED blinking |
| clear() | Simple method to turn off the LED       |

### 6.6. LedOrange

| Property  |    | Description                                             |
|-----------|----|---------------------------------------------------------|
| DutyCycle | rw | The duty cycle of the LED blink period in milliseconds. |
| Period    | rw | The period of the LED blink in milliseconds.            |
| State     | rw | Whether the LED should be on or off. 1=on; 0=off.       |

#### **Examples**

DutyCycle=500, Period=1000, State=1 -- On for .5 seconds per second DutyCycle=500, Period=1000, State=0 -- Full off (State takes precedence)

| Action  | Description                              |
|---------|------------------------------------------|
| blink() | Simple method to start the LED blinking. |
| clear() | Simple method to turn off the LED.       |

#### 6.7. Location

| Property                | Description |                                                                                                  |
|-------------------------|-------------|--------------------------------------------------------------------------------------------------|
| IRReceiverFirmwareLevel | r           | The IR (location) receiver firmware level.                                                       |
| LastBeaconBatteryLow    | r           | Whether the last beacon encountered and found within the store map reported a low battery level. |
| LastBeaconId            | r           | The identification code of the last beacon encountered and found within the store map.           |

### 6.8. LogReaper

The LogReaper allows the user to capture an archive of the tablet logs at the time of the reaping operation. The archive is then uploaded to an FTP server specified in the MBean parameters.

| Property            |    | Description                                                    |
|---------------------|----|----------------------------------------------------------------|
| FTPServerHostname   | rw | The hostname of a server which should receive the tablet logs. |
| LastOperationStatus | r  | The status of the last attempted log reaping operation.        |
| Password            | rw | A password for the FTP server user.                            |

| ServerPath | rw | The directory path at which to upload the logs. |
|------------|----|-------------------------------------------------|
| ServerPort | rw | The FTP server port.                            |
| Username   | rw | A username for the FTP server.                  |

| Action        | Description                        |  |
|---------------|------------------------------------|--|
| reapLogsNow() | Execute the log reaping operation. |  |

# 6.9. Memory

| Property            |   | Description                                                 |
|---------------------|---|-------------------------------------------------------------|
| AvailableKB         | r | The number of kilobytes of memory not in use.               |
| BuildNumber         | r | N/A                                                         |
| CurrentState        | r | N/A                                                         |
| Description         | r | N/A                                                         |
| FixLevel            | r | N/A                                                         |
| InstallationDate    | r | N/A                                                         |
| LoggingMemoryUsedKB | r | The number of kilobytes being used to host logging files.   |
| MajorVersion        | r | N/A                                                         |
| Manufacturer        | r | N/A                                                         |
| MinorVersion        | r | N/A                                                         |
| ProductName         | r | N/A                                                         |
| SerialNumber        | r | N/A                                                         |
| TempMemoryUsedKB    | r | The number of kilobytes being used to host temporary files. |
| TotalKB             | r | The number of kilobytes of memory.                          |
| UsedKB              | r | The number of kilobytes of memory in use.                   |
| Utilization         | r | The percentage used of memory.                              |
| Version             | r | N/A                                                         |

### 6.10. Processor

| Property           |   | Description                                     |
|--------------------|---|-------------------------------------------------|
| BuildNumber        | r | N/A                                             |
| CurrentState       | r | N/A                                             |
| Description        | r | A description of the processor.                 |
| FixLevel           | r | N/A                                             |
| InstallationDate   | r | N/A                                             |
| MHz                | r | The processor speed.                            |
| MajorVersion       | r | N/A                                             |
| Manufacturer       | r | N/A                                             |
| MinorVersion       | r | N/A                                             |
| ProductName        | r | The product name of the processor.              |
| SerialNumber       | r | N/A                                             |
| UtilizedPercentage | r | The processor utilization at the time of query. |
| Version            | r | N/A                                             |

# 6.11. Scanner

| Property                      |    | Description                                            |
|-------------------------------|----|--------------------------------------------------------|
| AssociatedScannerAddress      | r  | The MAC address of any currently connected scanner.    |
|                               |    | Contains an empty string when no scanner is            |
|                               |    | connected.                                             |
| BatteryPercentage             | r  | The last recorded battery level of the connected       |
|                               |    | scanner.                                               |
| BatteryThreshold              | rw | The battery percentage level at which the scanner will |
|                               |    | begin generating battery level notifications.          |
| DockedScannerAddress          | r  | The MAC address of the currently docked scanner.       |
|                               |    | Contains an empty string when no scanner is docked.    |
| PartneredScannerAddress       | r  | The MAC address of the scanner to which the tablet is  |
|                               |    | partnered (at boot time).                              |
| ScannerBluetoothFirmwareLevel | r  | The Bluetooth module firmware level of the connected   |
|                               |    | scanner.                                               |
| ScannerECFirmwareLevel        | r  | The firmware level of the connected scanner.           |

### 6.12. Tablet

| Property           |    | Description                                                       |
|--------------------|----|-------------------------------------------------------------------|
| BIOSBuildNumber    | r  | The BIOS level of the tablet.                                     |
| BIOSReleaseDate    | r  | The BIOS release date.                                            |
| BIOSVendor         | r  | The BIOS vendor.                                                  |
| BuildNumber        | r  | N/A                                                               |
| ClientStackVersion | r  | The client stack version identifier.                              |
| CurrentState       | r  | N/A                                                               |
| Description        | r  | A description of the tablet.                                      |
| ECFirmwareVersion  | r  | The embedded controller firmware level.                           |
| FixLevel           | r  | N/A                                                               |
| InstallationDate   | rw | A field for maintaining the installation date of the tablet. This |
|                    |    | field can only be written using the methods provided in the       |
|                    |    | actions section.                                                  |
| MajorVersion       | r  | N/A                                                               |
| Manufacturer       | r  | The manufacturer of the tablet.                                   |
| MinorVersion       | r  | N/A                                                               |
| ProductName        | r  | The make and model of the tablet.                                 |
| SerialNumber       | r  | The serial number of the tablet.                                  |
| TabletID           | r  | A unique identifier for the tablet.                               |
| UUID               | r  | The UUID (universally unique identifier) of the tablet            |
| Version            | r  | N/A                                                               |

| Action                           | Description                                               |
|----------------------------------|-----------------------------------------------------------|
| populateInstallationDate(String) | Populates the tablet installation date with the specified |
|                                  | string.                                                   |
| poweroff()                       | Powers off the tablet.                                    |

| reboot()                | Reboots the tablet.                                            |
|-------------------------|----------------------------------------------------------------|
| touchInstallationDate() | Sets the installation date of the tablet to the content of the |
|                         | tablet's system clock.                                         |

# 6.13. TabletBattery

| Property              |    | Description                                                 |
|-----------------------|----|-------------------------------------------------------------|
| BatteryPercentage (r) | r  | The current tablet battery level percentage.                |
| BatteryThreshold (rw) | rw | The battery percentage level at which the tablet will begin |
|                       |    | generating battery level notifications.                     |

### 6.14. TabletRack

| Property     |   | Description                                                      |  |  |
|--------------|---|------------------------------------------------------------------|--|--|
| RackLocation | r | The current rack location if the tablet is docked. "Not          |  |  |
|              |   | Docked" if the tablet is not docked or there is an error reading |  |  |
|              |   | the information.                                                 |  |  |
| RackNumber   | r | The current rack number if the tablet is docked. "Not Docked"    |  |  |
|              |   | if the tablet is not docked or there is an error reading the     |  |  |
|              |   | information.                                                     |  |  |
| SlotNumber   | r | The current rack slot number if the tablet is docked. "Not       |  |  |
|              |   | Docked" if the tablet is not docked or there is an error reading |  |  |
|              |   | the information.                                                 |  |  |
| StoreNumber  | r | The current rack store number if the tablet is docked. "Not      |  |  |
|              |   | Docked" if the tablet is not docked or there is an error reading |  |  |
|              |   | the information.                                                 |  |  |

| Action       | Description                                                    |
|--------------|----------------------------------------------------------------|
| repairSlot() | Repairs or clears (if repair is not possible) the current slot |
|              | information.                                                   |

### 6.15. Volume

| Property         |    | Description                                      |
|------------------|----|--------------------------------------------------|
| VolumePercentage | rw | The volume level percentage of the sound system. |

### 6.16. WirelessNetwork

| Property       |    | Description                                                |
|----------------|----|------------------------------------------------------------|
| Authentication | rw | The method of authentication to use when connected to the  |
|                |    | specified access point.                                    |
| Channel        | rw | The channel to use when connected to the access point.     |
| CurrentIP      | r  | The current IP address of the wireless network connection. |
| DNS1           | rw | The first DNS server to use.                               |
| DNS2           | rw | The second DNS server to use.                              |
| DhcpEnable     | rw | Whether to enable the use of DHCP.                         |
| Domain         | rw | The domain to use.                                         |

| EnableWep    | rw | Whether to enable the use of WEP.                      |
|--------------|----|--------------------------------------------------------|
| Enabled      | rw | Whether to enable the wireless connection.             |
| Gateway      | rw | The network gateway to use.                            |
| IsConected   | r  | Whether the wireless network is current connected.     |
| MACAddress   | r  | The MAC address associated with this wireless network  |
|              |    | connection.                                            |
| Netmask      | rw | The network netmask.                                   |
| QualityLevel | r  | The quality level of the wireless network connection.  |
| SSID         | rw | The SSID of the access point with which to connect.    |
| StaticIP     | rw | If DHCP is not enabled, the IP address to use.         |
| Strength     | r  | The strength level of the wireless network connection. |
| Timeout      | rw | The DHCP timeout period.                               |
| WEPKey       | rw | If WEP is enabled, the WEP key to use.                 |

# 6.17. WirelessNetworkAdapter

| Property         |   | Description                                       |
|------------------|---|---------------------------------------------------|
| BuildNumber      | r | N/A                                               |
| CurrentState     | r | N/A                                               |
| Description      | r | Description of the wireless network adapter.      |
| FixLevel         | r | N/A                                               |
| InstallationDate | r | N/A                                               |
| MACAddress       | r | The MAC address of the wireless network adapter.  |
| MajorVersion     | r | N/A                                               |
| Manufacturer     | r | The manufacturer of the wireless network adapter. |
| MinorVersion     | r | N/A                                               |
| ProductName      | r | The product name of the wireless network adapter. |
| SerialNumber     | r | N/A                                               |
| Version          | r | The version of the wireless network adapter.      |

### 6.18. WirelessStatistics

| Property               |   | Description                                      |
|------------------------|---|--------------------------------------------------|
| CollisionCount         | r | The number of collisions that have occurred.     |
| CurrentAccessPoint     | r | The access point that is currently associated.   |
| RXInvalidCryptCount    | r | The received packet invalid encryption count.    |
| RXInvalidFrag          | r | The received packet invalid fragment count.      |
| RXInvalidNWIDCount     | r | The received packet invalid NWID count.          |
| RXPacketCount          | r | The received packet count.                       |
| RXPacketDroppedCount   | r | The received packet dropped count.               |
| RXPacketErrorCount     | r | The received packet error count.                 |
| RXPacketFrameCount     | r | The received packet frame error count.           |
| RXPacketOverrunCount   | r | The received packet overruns count.              |
| TXExxcessiveRetryCount | r | The transmission packet excessive retries count. |
| TXInvalidMiscCount     | r | The transmission packet misc. invalid count.     |
| TXMissedBeaconCount    | r | The transmission packet missed beacon count.     |

| TXPacketCarrierCount | r | The transmission packet carrier error count. |
|----------------------|---|----------------------------------------------|
| TXPacketCount        | r | The transmission packet count.               |
| TXPacketDroppedCount | r | The transmission packet dropped count.       |
| TXPacketErrorCount   | r | The transmission packet error count.         |
| TXPacketOverrunCount | r | The transmission packet overruns count.      |
| TXQueueLength        | r | The transmission queue length.               |

# 7. Appendix C Notifications

Below are listed the systems management notifications generated by the MTR and the conditions under which they are sent.

#### 7.1. Information

| Notification     | Condition                                                                                                    |
|------------------|----------------------------------------------------------------------------------------------------|
| Tablet docked    | Sent when the tablet detects that it has been docked into a charging rack.                                                                   |
| Tablet undocked  | Sent when the tablet detects that it has been undocked (removed) from a charging rack.                                                       |
| Scanner docked   | Sent when the tablet detects that a scanner has been docked with the tablet.                                                                 |
| Scanner undocked | Sent when the tablet detects that a scanner has been undocked from the tablet.                                                               |
| Reboot required  | Sent when a setting is altered through the systems management interface that requires a tablet reboot before the setting will become active. |

# 7.2. Warning

| Notification          | Condition                                                            |  |
|-----------------------|----------------------------------------------------------------------|--|
| Tablet docked without | Sent when the tablet detects that it has been docked without a       |  |
| scanner               | docked (holstered) scanner.                                          |  |
| Beacon battery low    | A beacon was detected emitting the battery low signal.               |  |
| Scanner driver exited | The Bluetooth scanner driver exited. This is typically indicative of |  |
|                       | a Bluetooth connection loss, but may be a scanner error. This        |  |
|                       | condition typically recovers automatically.                          |  |
| Partnering errors     | This is a group of notifications that report difficulties in         |  |
|                       | establishing a scanner partner.                                      |  |
| Memory key mechanism  | This is a group of notifications that report errors during log       |  |
|                       | reaping and other memory key operations.                             |  |

### 7.3. Critical

| Notification                  | Condition                                                             |
|-------------------------------|-----------------------------------------------------------------------|
| Tablet battery level critical | Sent when the tablet detects that its battery level has fallen bellow |
|                               | the threshold set in the TabletBattery.BatteryThreshold MBean         |
|                               | property. Sent on each percentage point of change while below         |
|                               | the threshold.                                                        |

| Scanner battery level     | Sent when the tablet detects that its scanner's (currently connected |
|---------------------------|----------------------------------------------------------------------|
| critical                  | via Bluetooth) battery level has fallen bellow the threshold set in  |
|                           | the Scanner.BatteryThreshold MBean property. Sent on each            |
|                           | percentage point of change while below the threshold.                |
| Browser crash             | Sent when the tablet detects that the browser has restarted (e.g. in |
|                           | the case of a browser crash).                                        |
| Browser memory threshold  | A memory threshold has been exceeded by the browser. This may        |
| exceeded                  | indicate a memory leak.                                              |
| Unable to partner with    | The tablet has not yet been able to partner with a scanner.          |
| scanner                   |                                                                      |
| Poor Bluetooth connection | The Bluetooth connection between the scanner and the tablet has      |
|                           | failed several times in a short period of time.                      |
| USB takeover failure      | The OS failed to takeover the USB subsystem.                         |